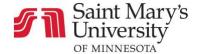

# **Using the Immersive Reader Tool in Canvas**

The Immersive Reader enhances your reading experience by improving accessibility and boosting reading comprehension.

The Immersive Reader displays a variety of tools and options to enhance your reading experience.

You can manage text, grammar, and reading preferences using the toolbar. You can hear the page text read aloud and adjust various audio settings. Additionally there are translation and definition services available as well.

### **Activating the Immersive Reader**

On any page in Canvas, click the Immersive Reader button in the upper right corner of the window.

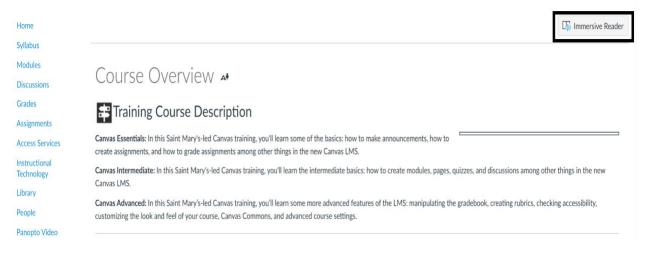

#### **Immersive Reader Tools**

When in the Immersive Reader window there are five (5) tools at your fingertips.

- 1. Text Preferences: Customize font, text size, color, and other themes.
- Grammar Options: Set syllables and parts of speech
- 3. Reading Preferences: Translation and dictionary settings.
- 4. Screen reading settings: Activation and Voice settings.

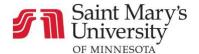

Course Overview

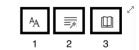

#### Course Overview

Canvas Essentials: In this Saint Mary's-led

Canvas training, you'll learn some of the basics:

how to make announcements, how to create

colonmonts and how to the dark of the dark of the dark

### **Immersive Reader Tool Settings**

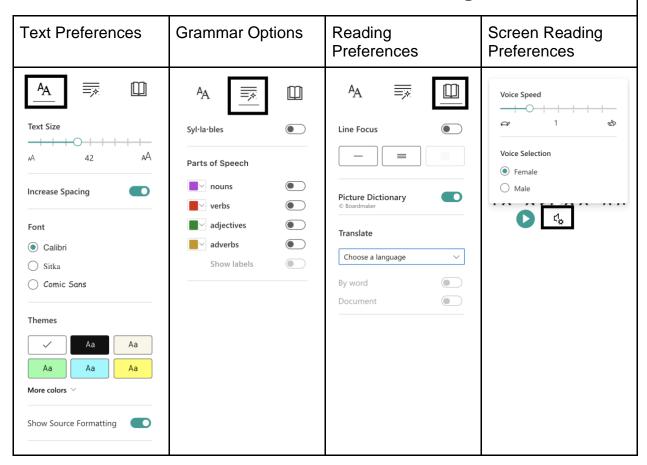

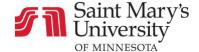

## **Dictionary Tool**

By clicking on any word in the text there is an option to review a definition and hear the word spoken by the system. Click the sound icon to hear the word read aloud.

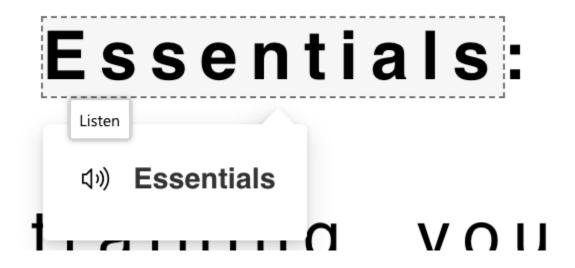